# MySQL on GPC

#### Ramses van Zon

SciNet HPC Consortium

16 October 2013

<span id="page-0-0"></span>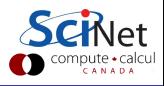

Data in all shapes and forms:

- Standard binary data (hdf5, netcdf, grib2, jpg, pdb,  $\dots$ )
- Standard/semi-structured text data (xml, json, csv, fasta)
- **•** Proprietary binary data format
- Unstructured text data (logs, output and error files)
- **o** Databases

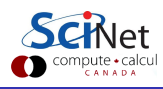

Database: an organized collection of data for storing, managing and retrieving information

- Often back-end to a website or application.
- Typically structured as tables.
- Each row expresses a *relation* between columns.
- SQL: Structured Query Language.
- Implementations often have access control on databases and tables.

Exception to this structure: NoSQL. Not in this TechTalk.

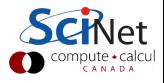

## Why use a relational database?

- You like/are familiar with SQL.
- Application relies on a RDBMS.
- You want to be able express complex queries, such as:

List the directories of stored simulations in which the pressure was between 1 and 2 atm and the number of water molecules was between 4,000 and 50,000.

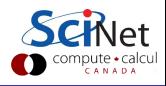

- You like/are familiar with SQL.
- Application relies on a RDBMS.
- You want to be able express complex queries, such as:

List the directories of stored simulations in which the pressure was between 1 and 2 atm and the number of water molecules was between 4,000 and 50,000.

SELECT B.directory FROM simulations\_attributes A INNER JOIN simulation\_paths B WHERE A.simulation\_id=B.simulation\_id AND A.pressure>=1 AND A.pressure<=2 AND A.molecules>=4000 AND A.molecules<=50000;

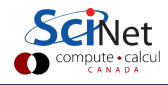

- You like/are familiar with SQL.
- Application relies on a RDBMS.
- You want to be able express complex queries, such as:

List the directories of stored simulations in which the pressure was between 1 and 2 atm and the number of water molecules was between 4,000 and 50,000.

SELECT B.directory FROM simulations\_attributes A INNER JOIN simulation\_paths B WHERE A.simulation\_id=B.simulation\_id AND A.pressure>=1 AND A.pressure<=2 AND A.molecules>=4000 AND A.molecules<=50000;

Note that you rarely store your binary data in the DB, but you could store paths and filenames with metadata.

- Commercial:
	- Oracle Database
	- **a** IBM DB<sub>2</sub>
	- Microsoft SQL Server
	- SAP Sybase
- Open Source:
	- postgreSQL
	- **SQLite**
	- MySQL

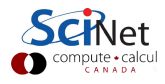

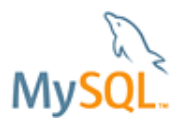

- Open-source RDBMS
- Was owned by MySQL AB, now by Oracle
- Often used by Free-software/open-software projects requiring RDBMS
- Command-line interface (mysq1)
- $\bullet$  Interfaces for C, python, php, perl, R,  $\dots$
- Third party graphical interfaces
- Database server runs as root on some server
- A 'root' user can setup privileges on the databases and tables
- Application/web service runs on client (sometimes server=client)
- and contacts the server as a non-root user through a port or socket.

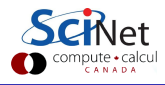

## Why This Setup Doesn't Work on SciNet:

 $\bullet$  Don't want to maintain a database server accessible to  $1000+$  users:

- Scalability: Many nodes may try to access DB
- Conflicts: Users may run same application, access the same databases/tables.
- Security: What if privileges are not set correctly?
- Stability: If DB goes down, or becomes slow, all jobs go with it.
- File systems: RDBMS may not play nice with file system (iops-heavy).
- Users cannot start root processes or setup privileges.

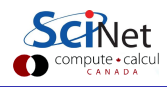

## Why This Setup Doesn't Work on SciNet:

 $\bullet$  Don't want to maintain a database server accessible to  $1000+$  users:

- Scalability: Many nodes may try to access DB
- Conflicts: Users may run same application, access the same databases/tables.
- Security: What if privileges are not set correctly?
- Stability: If DB goes down, or becomes slow, all jobs go with it.
- File systems: RDBMS may not play nice with file system (iops-heavy).
- Users cannot start root processes or setup privileges.

### Luckily it is possible to install MySQL in user space.

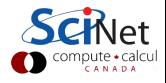

- **Database server runs as user on some machine.**
- Creates its own 'root' user, sets up privileges on databases and tables This is a database user called 'root', which does not have, and should not, have anything at all to do with the linux root user.
- Application runs on another or the same machine Port numbers and sockets must be assigned properly to avoid conflicts with other users' databases
- Application contacts this server as a non-'root' user through the properly assigned port or socket.

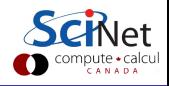

- MySQL user deployment is a bit of a pain, and would mean a lot of duplication of effort.
- So we've done that already, and wrote a few scripts to help you.
- They are in the 'mysql' module.

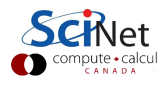

- MySQL user deployment is a bit of a pain, and would mean a lot of duplication of effort.
- So we've done that already, and wrote a few scripts to help you.
- They are in the 'mysql' module.

## Let's demonstrate how this works...

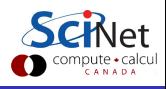

# SciNet's MySQL Module on the GPC: Basic Example

```
$ module load mysql
$ mysqlsetup
Creating directory (tree) $SCRATCH/mysg1-5.6.12/default forCreating directory $SCRATCH/mysqldata/default for databases
Creating local configuration
Initializing local mysql database
Enter mysql root password:
Confirm mysql root password:
Starting mysql service
131011 15:05:31 mysqld_safe Logging to '$SCRATCH/mysqldata/de:
131011 15:05:31 mysqld_safe Starting mysqld daemon with databa
Setting password
Cleaning up
Stopping mysql service
131011 15:05:36 mysqld_safe mysqld from pid file $SCRATCH/mysq
$
```
## SciNet's MySQL Module on the GPC: Basic Example

```
$ module load mysql
$ mysqlsetup
...
$ mysqlstart
131011 15:09:39 mysqld_safe Logging to '$SCRATCH/mysqldata/de:
131011 15:09:39 mysqld_safe Starting mysqld daemon with databa
$ mysql -u root -p
Enter password:
Welcome to the MySQL monitor. Commands end with ; or \gtrsim...
mysql> \q
$ mysqlstop
131011 15:18:34 mysqld_safe mysqld from pid file $SCRATCH/mysq
$
```
### What happened?

- Stuff was setup on scratch, so we can use this on compute nodes too.
- Setup root password
- **·** Directories created:
	- \$SCRATCH/.mysql-5.6.12/default: contains configuration files
	- \$SCRATCH/mysqldata/default: contains database files
- Configuration is such that non-default sockets and ports are used: multiple users can use this module simultaneously on devel nodes.
- Tip: do not use the root user, create a new user.

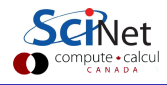

#### Note default in the above?

- It's possible to have other configurations, using different directories. This is required if you want to run a database server for each job.
- Each setup is called a 'profile'.
- Each profile has its own configuration and data directory.
- Each profile has its own root password.
- Data directory can even be on ramdisk! (but you'll have to copy it if you want to save your results).

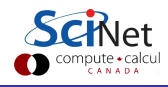

```
$ module load mysql
$ mysqlsetup -P compute
$ mysqlstart -P compute
$ export MYSQL_HOME=$MYSQL_HOMES/compute
$ mysql -u root -p
mysql> CREATE DATABASE computedb
mysql> GRANT ALL PRIVILEGES ON computedb.* TO computeuser
mysql> FLUSH PRIVILEGES
mysql> \q
$ mysqlstop -P compute
```
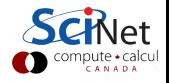

```
$ mkdir -p /dev/shm/rzon/mysqldata
$ mysqlsetup -P ramdisk -D /dev/shm/rzon/mysqldata
$ mysqlstart -P ramdisk
$ mysqlstart -P default
$ mysqlstatus
PROFILE PID
ramdisk 5243
default 5740
$ export MYSQL_HOME=$MYSQL_HOMES/ramdisk
$ mysql -u root -p
$ export MYSQL_HOME=$MYSQL_HOMES/default
$ mysql -u root -p
$ mysqlstop -P ramdisk
$ cd /dev/shm/rzon/mysqldata
$ tar cf $SCRATCH/ramdiskdb.tar .
                                                       compute - carell<br>CANADA
```
Next run can just do:

```
$ module load mysql
$ cd /dev/shm/rzon/mysqldata
 tar xpf $SCRATCH/ramdiskdb.tar
$ mysqlstart -P ramdisk
 export MYSQL_HOME=$MYSQL_HOMES/ramdisk
\ddot{\textbf{S}} ...
$ mysqlstop -P ramdisk
$ tar cf $SCRATCH/ramdiskdb.tar /dev/shm/rzon/mysqldata
```
Note that if there are several runs at the same time, you'll have to have different tar files on the file system and may have to figure out how to merge databases.

A script that uses the mysql database but does not start it

```
#!/bin/bash
# file: compute.sh
module load mysql
export MYSQL_HOME=$MYSQL_HOMES/compute
export mysqlhost=$1
export thiscase=$2
mysql -h $mysqlhost -u computeuser computedb ... $thiscase ...
EOF
```
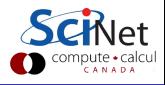

## Using Profiles: Multi-node Example

```
#!/bin/bash
#PBS -l nodes=2:ppn=8,walltime=24:00:00
cd $PBS_O_WORKDIR
module load gnu-parallel/20130422 mysql
mysqlstart -P compute
export mysqlhost=$(hostname)
parallel -j2 --slf $PBS_NODEFILE --workdir $PWD <<EOF
compute.sh $mysqlhost 1
compute.sh $mysqlhost 2
compute.sh $mysqlhost 3
...
EOF
mysqlstop -P compute
#end of job script
                                                      \sim \sim$ qsub jobscript
```
## Summary

- The mysql module allows you to run mysql server as a user.
- Without bothering other users.
- Can run multiple mysql servers using profiles. (must use different directories).
- **Q** Can run on ramdisk
- Can serve a multinode job
- Scripts from the mysql module:
	- **.** mysqlsetup
	- mysqlstart
	- mysqlstatus
	- **.** mysqlstop
- More detailed info to be put on the wiki.

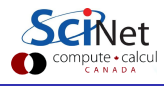

## Summary

- The mysql module allows you to run mysql server as a user.
- Without bothering other users.
- Can run multiple mysql servers using profiles. (must use different directories).
- Can run on ramdisk.
- Can serve a multinode job
- Scripts from the mysql module:
	- **.** mysqlsetup
	- mysqlstart
	- mysqlstatus
	- **.** mysqlstop
- More detailed info to be put on the wiki.

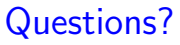

<span id="page-24-0"></span>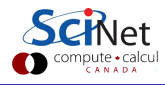